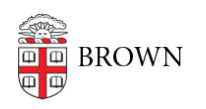

[Knowledgebase](https://ithelp.brown.edu/kb) > [Desktop Computing and Printing](https://ithelp.brown.edu/kb/desktop-computing-and-printing) > [RemoteApp](https://ithelp.brown.edu/kb/remoteapp) > [Connect to Brown's](https://ithelp.brown.edu/kb/articles/connect-to-brown-s-remoteapp-service-on-macos-with-remote-desktop-8-0-44-unsupported) [RemoteApp Service on macOS with Remote Desktop 8.0.44 \(Unsupported\)](https://ithelp.brown.edu/kb/articles/connect-to-brown-s-remoteapp-service-on-macos-with-remote-desktop-8-0-44-unsupported)

## Connect to Brown's RemoteApp Service on macOS with Remote Desktop 8.0.44 (Unsupported)

Kyle Oliveira - 2019-06-05 - [Comments \(0\)](#page--1-0) - [RemoteApp](https://ithelp.brown.edu/kb/remoteapp)

These steps only apply to the soon-to-be deprecated version of Microsoft Remote Desktop for macOS. Refer to [this KB article](https://ithelp.brown.edu/kb/articles/483) on instructions to setup the newest version.

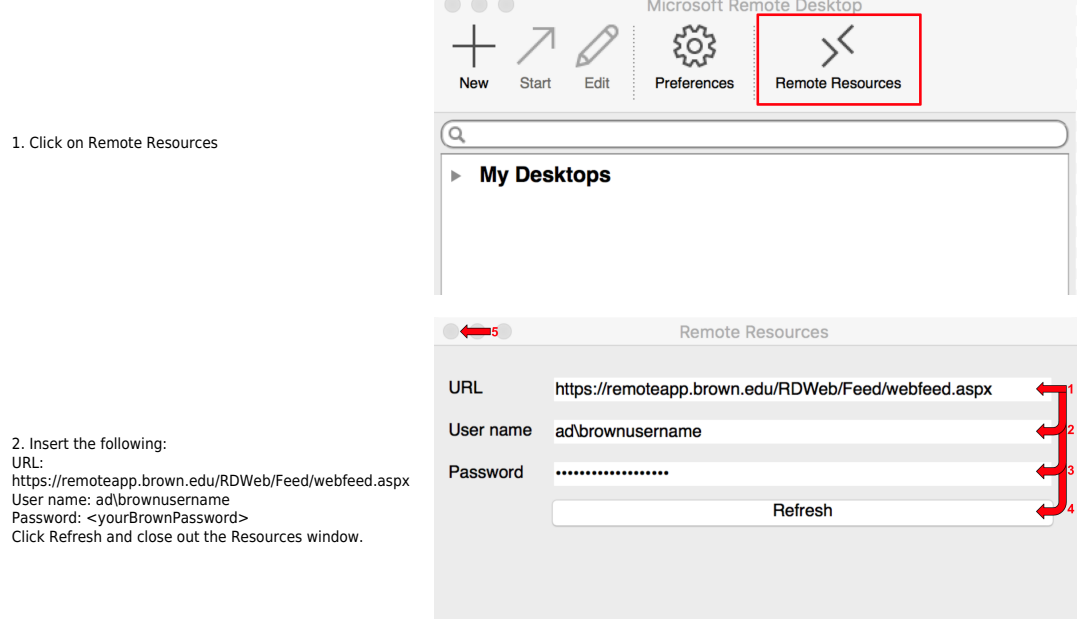

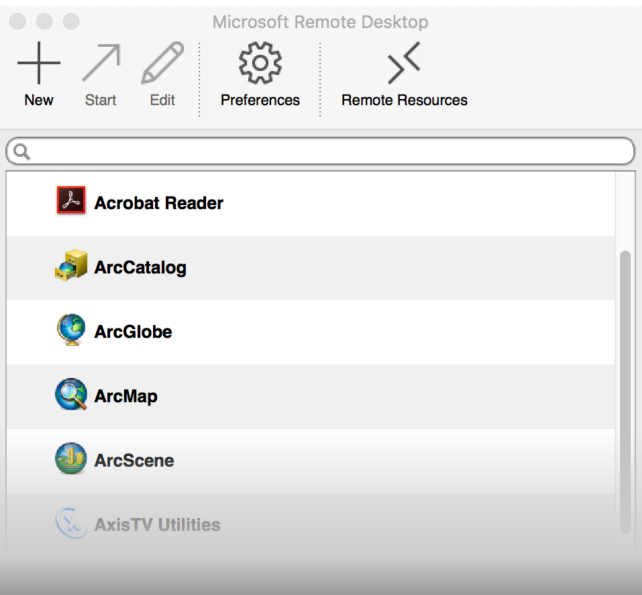

3. Double-click on an app to run